04/24/08

How to load and start OptiScan

1.) Start Matlab. You must have either Matlab 7.4 or 7.5 to run OSCAN75\_V0.

2.) Through the browser in the Matlab command window, go to the directory into which you have downloaded OptiScan.

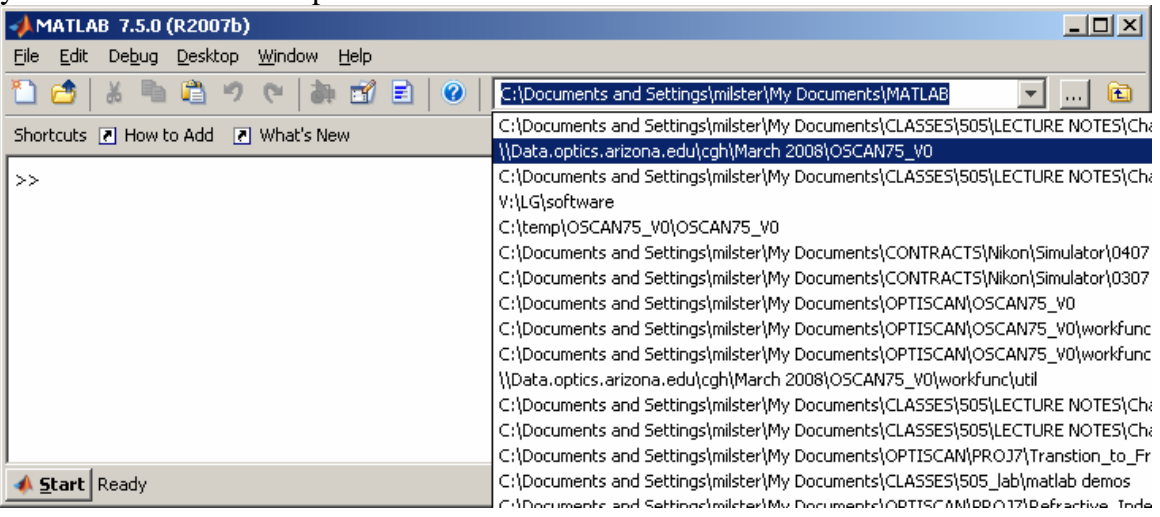

3.) Type 'startup' at the Matlab prompt.

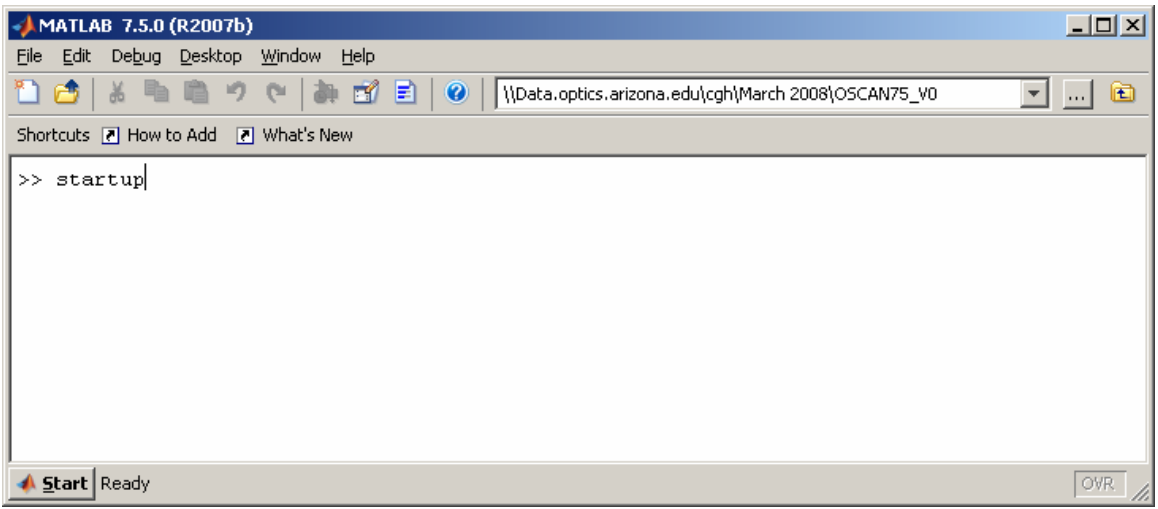

4.) You should see this window appear in a few seconds.

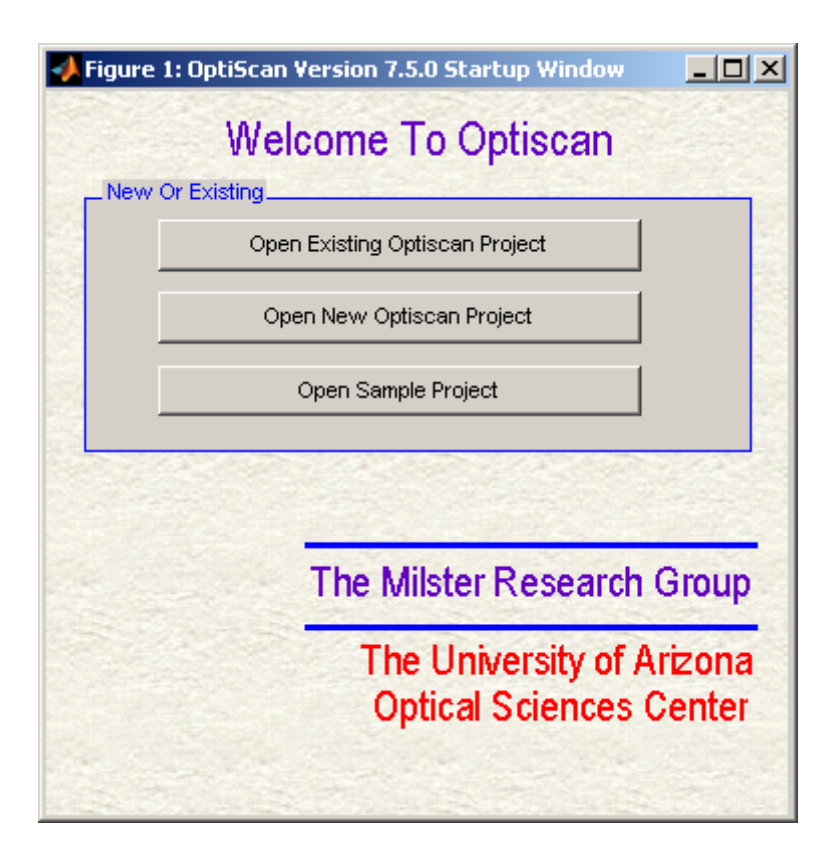